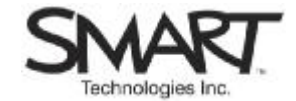

# **Online Training Session Connection Instructions**

Please print these instructions and have them with you on the day of session.

### **Computer Instructions**

#### **Before the session**

Before you can take part in the session, you must download the Bridgit™ software client to the computer you'll be using on the day of the session. The client is available at <http://services.smarttech.com/>**.** 

#### **PC**

1. Click on the link. In the **File Download** dialog box, click **Save** 

2. In the **Save As** dialog box, click on the **Save in:** list and select **Desktop** 

3. Click **Save**. If a **Download Complete** dialog box appears, click **Close**. The Bridgit client is downloaded to your desktop and ready to use.

#### **Macintosh® computer**

1. Click on the link

**2.** You will be asked if you want to download the application. Select **Yes.** The Bridgit client is downloaded to your desktop and ready to use

### **A few minutes before the session start time**

1. Double-click the **Bridgit** icon on the desktop to connect to the conference server.

2. Check the server name by looking in the server name box. The server name should be **services.smarttech.com.** If it is not, select the server name by clicking on it, type services.smarttech.com and click the **Connect** button.

3. In the **Active Conferences** list, select **Training Services** and click **Join.** 

4. If you are running Bridgit software for the first time, you may be prompted to run the Audio Setup Wizard. There is no need to run it, as audio for this conference is via telephone.

# **Telephone Instructions for Thursday International Sessions**

### **At the start time**

1. Dial the toll-free number for your country (second page of these instructions). If there is no number for your country, dial **+44.1452.567588** – regular long-distance charges will apply.

2. You will be prompted to enter a pass code. Enter **6231683951,** followed by **#**.

# **Telephone Instructions for All Other Sessions**

#### **At the start time**

1. If you are in the United States or Canada, dial **1.866.337.7307** toll-free. For all other countries dial **1.780.409.0716** – regular long-distance charges will apply.

2. You will be prompted to enter a pass code. Enter **403.802.3212**, followed by #.

### **Session Feedback**

We value your feedback. After the session, click on the link to let us know what you thought of the training. <http://surveys.smarttech.com/trainingonlinesession>

**For help, call 1.866.427.6278 (North America) or +1.403.245.0333.** 

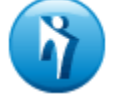

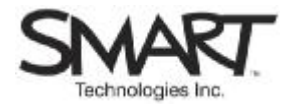

# **Toll-free Numbers for Thursday International Sessions**

Australia : 1800615358 Austria : 0800111957 Belgium : 080048305 Brazil : 08008912092 Canada : 18003907498 Denmark : 80884387 Finland : 0800116791 France : 0805110471 Germany : 08001014907 Greece : 00800127012 Hong Kong : 800901297 Hungary : 0680015519 Iceland : 8008658 Ireland : 1800300182 Israel : 1809213971 Italy : 800906494 Japan : 00531121895 Korea (South) : 00308131549 Latvia : 8002571 Luxembourg : 80021123 Malaysia : 1800805077 Mexico : 0018664297882 Netherlands : 08009494598 New Zealand : 0800446473 Norway : 80015969 Poland : 008001212289 Portugal : 800860598 Russian Federation : 81080021232044 Singapore : 8001011668 Spain : 900961635 Sweden : 0200887528 Switzerland : 0800564504 United States : United Kingdom Uruguay : 0004135983381

18666161738 08000738914